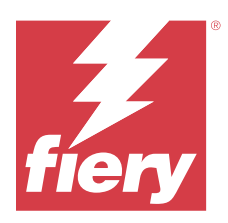

# EFI ColorGuard Note di release per l'utente

Questo documento contiene importanti informazioni sulla release di EFI ColorGuard. Distribuirne una copia a tutti gli utenti.

Con EFI ColorGuard, un'applicazione della suite di applicazioni cloud EFI IQ (iq.efi.com), è possibile creare pianificazioni di verifica del colore che avvertono automaticamente gli operatori quando è il momento di verificare alcuni sistemi specifici. Gli operatori possono verificare rapidamente e facilmente il colore e i risultati vengono caricati automaticamente per la revisione da parte del responsabile della produzione. È possibile rivedere i dettagli delle verifiche individuali, i confronti di più dispositivi e le tendenze di verifica nel tempo per garantire che i dispositivi Fiery Driven forniscano una qualità del colore uniforme. EFI ColorGuard fornisce inoltre ricalibrazioni on-demand e ricalibrazioni pianificate per trasformare verosimilmente i risultati contrassegnati come non riusciti in risultati superati.

EFI ColorGuard comprende i seguenti componenti:

- **•** EFI ColorGuard applicazione cloud al sito <https://iq.efi.com/colorguard/>
- **•** Applicazione desktop di EFI ColorGuard

**Nota:** Il sito di EFI ColorGuard si aggiorna regolarmente. Queste note di release coprono tutte le versioni di EFI ColorGuard.

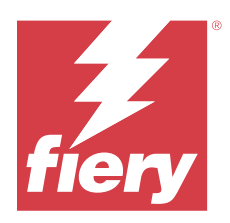

# Versione EFI ColorGuard maggio 2023

# Requisiti di sistema

EFI ColorGuard è costituito da un'applicazione cloud all'indirizzo<https://iq.efi.com/colorguard/>e dall'applicazione desktop di EFI ColorGuard.

L'applicazione cloud di ColorGuard all'indirizzo<https://iq.efi.com/colorguard/>supporta i browser elencati di seguito.

- **•** Google Chrome
- **•** Microsoft Edge
- **•** Mozilla Firefox
- **•** Safari 11 o versioni successive

L'applicazione desktop di ColorGuard supporta i seguenti sistemi operativi a 64 bit.

- **•** macOS 10.13, o versioni successive
- **•** Microsoft Windows 7, 8.1, 10, 11

# Novità di questa versione

EFI ColorGuard

- **•** Mettere in pausa e riprendere la pianificazione del supporto per gli utenti con privilegi di amministratore o di supporto.
- **•** Supporto del set di campioni G7 Verifier per la stampante Konica Minolta con dispositivo IQ-501.

#### Fiery Verify

- **•** Supporto per etichetta a pagina singola per i set tolleranza Prova colore contrattuale (ISO 12647-7:2013) Wedge e ISO 12647-7 prova colore contrattuale "Media Wedge". L'etichetta a pagina singola esclude i valori massimi CMYK.
- **•** Misurare nuovamente il supporto del campione in Fiery XF o Fiery proServer per i campioni precedentemente misurati.

# Problemi risolti

# **Applicazione Web di EFI ColorGuard**

## **Salvataggio di più set di tolleranza**

È possibile salvare più set di tolleranze con lo stesso nome seguito da uno spazio.

#### **I dati del giorno corrente non venivano visualizzati**

Quando veniva immesso un intervallo di date personalizzato, incluso il giorno corrente in Cronologia e Tendenze, lo stato della verifica e i dati dei risultati per il giorno corrente non venivano visualizzati.

# **Applicazione desktop di EFI ColorGuard**

#### **Supporto online per applicazione desktop di ColorGuard**

Quando si fa clic su Guida nell'applicazione desktop di ColorGuard, appariva un errore di collegamento non corretto.

#### **Impossibile eseguire una verifica pianificata**

Quando si eseguiva una verifica pianificata con un riferimento personalizzato e set di campioni nell'applicazione desktop di EFI ColorGuard, l'applicazione si chiudeva inaspettatamente.

#### **La cronologia non si aggiornava**

Quando si accedeva all'applicazione desktop di EFI ColorGuard su due computer diversi e si eseguiva una pianificazione, la cronologia non si aggiornava contemporaneamente su entrambi i computer.

#### **L'applicazione desktop di ColorGuard si apriva inaspettatamente**

L'applicazione desktop di EFI ColorGuard si apriva senza alcuna richiesta in diversi casi.

#### **La verifica si verificava due volte**

La scansione della verifica pianificata veniva riavviata dopo una verifica riuscita per alcune stampanti Konica Minolta con un dispositivo IQ-501.

# **Fiery Verify**

# **Impossibile duplicare e modificare i set di tolleranza**

Quando si tentava di duplicato e modificare il set tolleranza Fogra PSD 2018 affiancato, Fiery Verify smetteva di rispondere.

#### **La voce del set tolleranza appariva vuota**

La prima voce del set tolleranza appariva vuota nell'elenco Set tolleranza:

- **•** Quando veniva eliminato un set tolleranza personalizzato nell'Editor set tolleranza.
- **•** Quando venivano aggiunti i file di riferimento e campione dopo aver cancellato un set tolleranza personalizzato nell'Editor set tolleranza.

# Problemi noti

## **Applicazione Web di EFI ColorGuard**

#### **Impossibile eseguire le pianificazioni ILS**

Quando si crea una pianificazione ILS nell'applicazione web EFI ColorGuard v1.5.5 o versioni precedenti, lo stato della pianificazione appare come In attesa nell'applicazione desktop EFI ColorGuard v1.5.6 ma non viene eseguito.

Per ovviare al problema, fare clic su Verifica richiesta ora per le pianificazioni ILS create in precedenza o creare una nuova pianificazione.

#### **Le pianificazioni non vengono eliminate quando si utilizza FACI**

Quando un Fiery server utilizza FACI (Fiery Advanced Controller Interface), le pianificazioni vengono aggiunte di nuovo anche dopo essere state eliminate dalla finestra Pianificazioni. Tuttavia, se si aggiorna la pagina Web, le pianificazioni vengono definitivamente eliminate.

#### **Tendenze delta-e medio delle verifiche appare vuoto**

Quando si seleziona un intervallo di date in Cronologia e tendenze, i dati Tendenze delta-e medio delle verifiche non vengono visualizzati.

#### **Ritardo nella visualizzazione del nome della periferica**

Quando si seleziona Crea pianificazione, c'è un ritardo nella visualizzazione del nome della periferica nelle opzioni di pianificazione di verifica e calibrazione.

#### **Verifica risultati non visualizzava il grafico a torta**

Quando si cambia l'intervallo di date in Cronologia e tendenze o si aggiorna la pagina, Verifica risultati non visualizza il grafico a torta.

## **Applicazione desktop di EFI ColorGuard**

#### **Apertura di più finestre Fiery Verify**

È possibile aprire più finestre dei risultati di Fiery Verify nella pagina Cronologia: ultimi 30 giorni.

#### **Messaggio di errore per computer Mac**

Quando si accede all'applicazione desktop EFI ColorGuard su un computer Mac con un nome utente a doppio byte, viene visualizzato un messaggio di errore.

#### **Il nome della pianificazione non viene visualizzato per i lavori con errori**

Quando si crea una pianificazione per un flusso di lavoro ILS nell'applicazione web EFI ColorGuard, la pianificazione viene attivata nell'applicazione desktop EFI ColorGuard all'ora specificata. Se il lavoro passa allo stato di errore e si elimina la pianificazione nell'applicazione Web EFI ColorGuard e si apre l'applicazione desktop EFI ColorGuard, il nome della pianificazione non viene visualizzato per i lavori con errori.

#### **Le preimpostazioni verifica sono duplicate**

Quando si accede all'applicazione desktop EFI ColorGuard e si apre Fiery Verify da Fiery Color Profiler Suite, le preimpostazioni verifica Scala di grigi G7 vengono duplicate per i computer Windows e tutte le preimpostazioni verifica sono duplicate per i computer Mac.

#### **Messaggio di errore a causa delle preimpostazioni di Proprietà del lavoro non valide**

Quando si crea una pianificazione con verifica automatica selezionata nell'applicazione cloud di EFI ColorGuard e la pianificazione comprende specifiche preimpostazioni di Proprietà del lavoro, potrebbe essere visualizzato un messaggio nell'applicazione desktop di EFI ColorGuard che indica che il collegamento al dispositivo di misurazione integrata non ha funzionato durante la verifica automatica. Questo messaggio non è corretto.

Il messaggio dovrebbe indicare che il dispositivo di misurazione integrata non è compatibile con le preimpostazioni correnti di proprietà del lavoro.

## **Fiery Verify**

#### **Lingua mostrata errata**

Quando si cambiava la lingua locale del sistema operativo e si apriva Fiery Verify come applicazione a se stante o dal Fiery Color Profiler Suite, Fiery Verify appare in inglese come lingua predefinita. Per ovviare al problema, apri l'applicazione desktop EFI ColorGuard e quindi apri Fiery Verify come applicazione standalone o dal Fiery Color Profiler Suite.

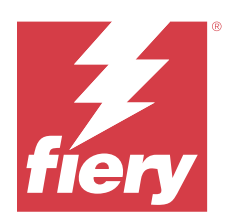

# Versione novembre 2022 EFI ColorGuard

# Requisiti di sistema

EFI ColorGuard è costituito da un'applicazione cloud all'indirizzo<https://iq.efi.com/colorguard/>e dall'applicazione desktop di EFI ColorGuard.

L'applicazione cloud di ColorGuard all'indirizzo<https://iq.efi.com/colorguard/>supporta i browser elencati di seguito.

- **•** Google Chrome
- **•** Microsoft Edge
- **•** Mozilla Firefox
- **•** Safari 11 o versioni successive

L'applicazione desktop di ColorGuard supporta i seguenti sistemi operativi a 64 bit.

- **•** macOS 10.13, o versioni successive
- **•** Microsoft Windows 7, 8.1, 10, 11

# Novità di questa versione

EFI ColorGuard

- **•** Supporto per la duplicazione della tolleranza nell'applicazione Web EFI ColorGuard, inclusi Fogra PSD e le tolleranze G7.
- **•** Supporto delle funzionalità di modifica limitate per le tolleranze G7 e Fogra PSD nell'applicazione Web EFI ColorGuard Queste tolleranze in precedenza non erano modificabili.
- **•** Supporto per la visualizzazione dei dettagli della tolleranza facendo clic sull'icona Mostra informazione nell'applicazione Web EFI ColorGuard.
- **•** La finestra Crea nuova opzione di preimpostazione verifica per la preimpostazione verifica su G7 offre ora solo riferimenti colore e set di campioni validi.
- **•** Supporto per macOS 13

Fiery Verify

- **•** Supporto per l'eliminazione delle tolleranze personalizzate.
- **•** Supporto per capacità di modifica limitate per le tolleranze G7 e Fogra PSD in Fiery Verify. Queste tolleranze in precedenza non erano modificabili.

# Problemi risolti

### **Applicazione desktop di EFI ColorGuard**

#### **Nome utente a doppio byte per computer Windows**

Quando si accedeva all'applicazione desktop EFI ColorGuard su un computer Windows con un nome utente a doppio byte e si faceva clic su Visualizza risultati per qualsiasi flusso di lavoro in Cronologia: ultimi 30 giorni, veniva visualizzato un messaggio di errore.

#### **EFI ES-3000 e X-Rite i1iO3 non erano presenti nell'elenco**

Quando si apriva Fiery Calibrator dalla finestra dei risultati di Fiery Verify per la calibrazione, EFI ES-3000 e X-Rite i1iO3 non apparivano nell'elenco Strumento. Tuttavia, entrambi gli strumenti apparivano nell'elenco Strumento quando Fiery Calibrator veniva aperto da una pianificazione di ricalibrazione o dall'applicazione Web di EFI ColorGuard.

#### **Impossibile eseguire una pianificazione**

Quando si creava una preimpostazione di verifica personalizzata con il set di campioni non supportato o tolleranze target G7 nell'applicazione Web di EFI ColorGuard all'interno dell'opzione Verifica automaticamente con lo strumento di misurazione integrato abilitato e si eseguiva la pianificazione sull'EFI ColorGuardapplicazione desktop, si verificava un errore.

#### **I flussi di lavoro di verifica non si verificavano**

Su un computer Mac, quando si eseguiva l'accesso con un nome utente a doppio byte e si faceva clic su Verifica per qualsiasi flusso di lavoro di verifica, veniva visualizzato un messaggio di errore.

#### **Ritardo in Cronologia: ultimi 30 giorni**

Quando si è selezionata l'opzione di richiesta immediata per una pianificazione nell'applicazione Web di EFI ColorGuard e si è eseguita la stessa pianificazione nell'applicazione desktop EFI ColorGuard, si è verificato un ritardo in Cronologia: ultimi 30 giorni dell'applicazione desktop EFI ColorGuard. Tuttavia, la pianificazione veniva aggiornata quando si usciva e si accedeva di nuovo.

# Problemi noti

## **Applicazione Web di EFI ColorGuard**

#### **Le pianificazioni non vengono eliminate quando si utilizza FACI**

Quando un Fiery server utilizza FACI (Fiery Advanced Controller Interface), le pianificazioni vengono aggiunte di nuovo anche dopo essere state eliminate dalla finestra Pianificazioni. Tuttavia, se si aggiorna la pagina Web, le pianificazioni vengono definitivamente eliminate.

#### **Tendenze delta-e medio delle verifiche appare vuoto**

Quando si seleziona un intervallo di date in Cronologia e tendenze, i dati Tendenze delta-e medio delle verifiche non vengono visualizzati.

#### **Ritardo nella visualizzazione del nome della periferica**

Quando si seleziona Crea pianificazione, c'è un ritardo nella visualizzazione del nome della periferica nelle opzioni di pianificazione di verifica e calibrazione.

#### **Verifica risultati non visualizzava il grafico a torta**

Quando si cambia l'intervallo di date in Cronologia e tendenze o si aggiorna la pagina, Verifica risultati non visualizza il grafico a torta.

#### **Applicazione desktop di EFI ColorGuard**

#### **Apertura di più finestre Fiery Verify**

È possibile aprire più finestre dei risultati di Fiery Verify nella pagina Cronologia: ultimi 30 giorni.

#### **Messaggio di errore per computer Mac**

Quando si accede all'applicazione desktop EFI ColorGuard su un computer Mac con un nome utente a doppio byte, viene visualizzato un messaggio di errore.

#### **Il nome della pianificazione non viene visualizzato per i lavori con errori**

Quando si crea una pianificazione per un flusso di lavoro ILS nell'applicazione web EFI ColorGuard, la pianificazione viene attivata nell'applicazione desktop EFI ColorGuard all'ora specificata. Se il lavoro passa allo stato di errore e si elimina la pianificazione nell'applicazione Web EFI ColorGuard e si apre l'applicazione desktop EFI ColorGuard, il nome della pianificazione non viene visualizzato per i lavori con errori.

#### **Le preimpostazioni verifica sono duplicate**

Quando si accede all'applicazione desktop EFI ColorGuard e si apre Fiery Verify da Fiery Color Profiler Suite, le preimpostazioni verifica Scala di grigi G7 vengono duplicate per i computer Windows e tutte le preimpostazioni verifica sono duplicate per i computer Mac.

#### **Messaggio di errore a causa delle preimpostazioni di Proprietà del lavoro non valide**

Quando si crea una pianificazione con verifica automatica selezionata nell'applicazione cloud di EFI ColorGuard e la pianificazione comprende specifiche preimpostazioni di Proprietà del lavoro, potrebbe essere visualizzato un messaggio nell'applicazione desktop di EFI ColorGuard che indica che il collegamento al dispositivo di misurazione integrata non ha funzionato durante la verifica automatica. Questo messaggio non è corretto.

Il messaggio dovrebbe indicare che il dispositivo di misurazione integrata non è compatibile con le preimpostazioni correnti di proprietà del lavoro.

# **Fiery Verify**

## **Lingua mostrata errata**

Quando si cambiava la lingua locale del sistema operativo e si apriva Fiery Verify come applicazione a se stante o dal Fiery Color Profiler Suite, Fiery Verify appare in inglese come lingua predefinita. Per ovviare al problema, apri l'applicazione desktop EFI ColorGuard e quindi apri Fiery Verify come applicazione standalone o dal Fiery Color Profiler Suite.

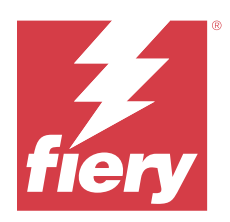

# EFI ColorGuard release di agosto 2022

# Requisiti di sistema

EFI ColorGuard è costituito da un'applicazione cloud all'indirizzo<https://iq.efi.com/colorguard/>e dall'applicazione desktop di EFI ColorGuard.

L'applicazione cloud di ColorGuard all'indirizzo<https://iq.efi.com/colorguard/>supporta i browser elencati di seguito.

- **•** Google Chrome
- **•** Microsoft Edge
- **•** Mozilla Firefox
- **•** Safari 11 o versioni successive

L'applicazione desktop di ColorGuard supporta i seguenti sistemi operativi a 64 bit.

- **•** macOS 10.13, o versioni successive
- **•** Microsoft Windows 7, 8.1, 10, 11

# Problemi risolti

# **Applicazione desktop di EFI ColorGuard**

#### **Nome utente a doppio byte per computer Windows**

Su un computer Windows, quando è stato effettuato l'accesso con un nome utente a doppio byte, l'applicazione desktop EFI ColorGuard non ha risposto.

## **Le finestre di Fiery Verify si aprivano dietro la finestra EFI ColorGuard**

In Cronologia: ultimi 30 giorni, quando è stato fatto clic su Visualizza risultati per pianificazioni multiple, la prima finestra dei risultati di Fiery Verify appariva in primo piano, ma le altre finestre dei risultati si aprivano dietro la finestra di EFI ColorGuard.

## **Fiery Verify era vuoto all'apertura**

In Cronologia: ultimi 30 giorni, quando è stato fatto doppio clic su Visualizza risultati, Fiery Verify era vuoto all'apertura.

# **Applicazione Web di EFI ColorGuard**

#### **Impossibile duplicare i set di tolleranza personalizzati**

Non è stato possibile duplicare i set di tolleranza personalizzati nella scheda Set di tolleranza della finestra Preimpostazioni verifica.

# **Fiery Verify**

#### **L'opzione Duplica è stata abilitata per i set tolleranza Scala di grigi G7 e PSD Fogra**

Nella finestra Editor set tolleranza l'opzione Duplica è stata abilitata per tutti i set tolleranza Scala di grigi G7 e PSD Fogra.

# Problemi noti

## **Applicazione Web di EFI ColorGuard**

#### **Le pianificazioni non vengono eliminate quando si utilizza FACI**

Quando un Fiery server utilizza FACI (Fiery Advanced Controller Interface), le pianificazioni vengono aggiunte di nuovo anche dopo essere state eliminate dalla finestra Pianificazioni. Tuttavia, se si aggiorna la pagina Web, le pianificazioni vengono definitivamente eliminate.

#### **Tendenze delta-e medio delle verifiche appare vuoto**

Quando si seleziona un intervallo di date in Cronologia e tendenze, i dati Tendenze delta-e medio delle verifiche non vengono visualizzati.

#### **Ritardo nella visualizzazione del nome della periferica**

Quando si seleziona Crea pianificazione, c'è un ritardo nella visualizzazione del nome della periferica nelle opzioni di pianificazione di verifica e calibrazione.

#### **Verifica risultati non visualizzava il grafico a torta**

Quando si cambia l'intervallo di date in Cronologia e tendenze o si aggiorna la pagina, Verifica risultati non visualizza il grafico a torta.

# **Applicazione desktop di EFI ColorGuard**

#### **Impossibile eseguire una pianificazione**

Quando si creava una preimpostazione di verifica personalizzata con il set di campioni non supportato o tolleranze target G7 nell'applicazione Web di EFI ColorGuard all'interno dell'opzione Verifica automaticamente con lo strumento di misurazione integrato abilitato e si eseguiva la pianificazione sull'EFI ColorGuardapplicazione desktop, si verificava un errore.

#### **EFI ES-3000 e X-Rite i1iO3 non erano presenti nell'elenco**

Quando si apriva Fiery Calibrator dalla finestra dei risultati di Fiery Verify per la calibrazione, EFI ES-3000 e X-Rite i1iO3 non apparivano nell'elenco Strumento. Tuttavia, entrambi gli strumenti apparivano nell'elenco Strumento quando Fiery Calibrator veniva aperto da una pianificazione di ricalibrazione o dall'applicazione Web di EFI ColorGuard.

#### **Apertura di più finestre Fiery Verify**

È possibile aprire più finestre dei risultati di Fiery Verify nella pagina Cronologia: ultimi 30 giorni.

#### **Messaggio di errore per computer Mac**

Quando si accede all'applicazione desktop EFI ColorGuard su un computer Mac con un nome utente a doppio byte, viene visualizzato un messaggio di errore.

#### **Nome utente a doppio byte per computer Windows**

Quando si accedeva all'applicazione desktop EFI ColorGuard su un computer Windows con un nome utente a doppio byte e si faceva clic su Visualizza risultati per qualsiasi flusso di lavoro in Cronologia: ultimi 30 giorni, veniva visualizzato un messaggio di errore.

#### **Il nome della pianificazione non viene visualizzato per i lavori con errori**

Quando si crea una pianificazione per un flusso di lavoro ILS nell'applicazione web EFI ColorGuard, la pianificazione viene attivata nell'applicazione desktop EFI ColorGuard all'ora specificata. Se il lavoro passa allo stato di errore e si elimina la pianificazione nell'applicazione Web EFI ColorGuard e si apre l'applicazione desktop EFI ColorGuard, il nome della pianificazione non viene visualizzato per i lavori con errori.

#### **Ritardo in Cronologia: ultimi 30 giorni**

Quando si è selezionata l'opzione di richiesta immediata per una pianificazione nell'applicazione Web di EFI ColorGuard e si è eseguita la stessa pianificazione nell'applicazione desktop EFI ColorGuard, si è verificato un ritardo in Cronologia: ultimi 30 giorni dell'applicazione desktop EFI ColorGuard. Tuttavia, la pianificazione veniva aggiornata quando si usciva e si accedeva di nuovo.

#### **Le preimpostazioni verifica sono duplicate**

Quando si accede all'applicazione desktop EFI ColorGuard e si apre Fiery Verify da Fiery Color Profiler Suite, le preimpostazioni verifica Scala di grigi G7 vengono duplicate per i computer Windows e tutte le preimpostazioni verifica sono duplicate per i computer Mac.

#### **I flussi di lavoro di verifica non si verificavano**

Su un computer Mac, quando si eseguiva l'accesso con un nome utente a doppio byte e si faceva clic su Verifica per qualsiasi flusso di lavoro di verifica, veniva visualizzato un messaggio di errore.

#### **Messaggio di errore a causa delle preimpostazioni di Proprietà del lavoro non valide**

Quando si crea una pianificazione con verifica automatica selezionata nell'applicazione cloud di EFI ColorGuard e la pianificazione comprende specifiche preimpostazioni di Proprietà del lavoro, potrebbe essere visualizzato un messaggio nell'applicazione desktop di EFI ColorGuard che indica che il collegamento al dispositivo di misurazione integrata non ha funzionato durante la verifica automatica. Questo messaggio non è corretto.

Il messaggio dovrebbe indicare che il dispositivo di misurazione integrata non è compatibile con le preimpostazioni correnti di proprietà del lavoro.

#### **Sincronizzazione EFI ColorGuard da desktop al sito web**

L'applicazione desktop EFI ColorGuard richiede fino a un minuto per la sincronizzazione quando si apportano modifiche sul sito web ColorGuard. Si prega di attendere un minuto dopo aver apportato modifiche sul sito web per l'aggiornamento dell'applicazione desktop.

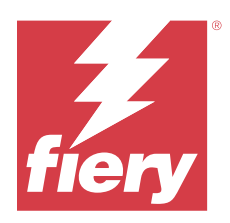

# EFI ColorGuard release luglio 2022

# Requisiti di sistema

EFI ColorGuard è costituito da un'applicazione cloud all'indirizzo<https://iq.efi.com/colorguard/>e dall'applicazione desktop di EFI ColorGuard.

L'applicazione cloud di ColorGuard all'indirizzo<https://iq.efi.com/colorguard/>supporta i browser elencati di seguito.

- **•** Google Chrome
- **•** Microsoft Edge
- **•** Mozilla Firefox
- **•** Safari 11 o versioni successive

L'applicazione desktop di ColorGuard supporta i seguenti sistemi operativi a 64 bit.

- **•** macOS 10.13, o versioni successive
- **•** Microsoft Windows 7, 8.1, 10, 11

# Novità di questa versione

EFI ColorGuard

**•** Supporto per l'accesso multi tenant per l'applicazione Web di EFI ColorGuard.

# Problemi risolti

## **Applicazione desktop di EFI ColorGuard**

# **Errore dopo il completamento del flusso di lavoro di calibrazione**

Su alcuni computer Windows in lingua giapponese, dopo il completamento del flusso di lavoro di calibrazione appariva un errore.

# **Fiery Verify non si apriva**

Quando si faceva clic su Visualizza risultati subito dopo aver eseguito una verifica benchmark o una pianificazione della calibrazione, Fiery Verify non si apriva e non veniva visualizzato un messaggio di errore.

#### **Incongruenza dei dati per un intervallo di date selezionato**

Si verificava un'incongruenza tra i dati storici mostrati per un intervallo di date selezionato dell'applicazione Web di EFI ColorGuard e l'applicazione desktop di EFI ColorGuard.

#### **Il puntatore del mouse appariva come non disponibile**

Sui computer Mac, il puntatore del mouse appariva come non disponibile nell'applicazione desktop di EFI ColorGuard. Tuttavia, era possibile continuare con l'esecuzione di qualsiasi flusso di lavoro.

# Problemi noti

## **Applicazione Web di EFI ColorGuard**

#### **Ritardo nella visualizzazione del nome della periferica**

Quando si seleziona Crea pianificazione, c'è un ritardo nella visualizzazione del nome della periferica nelle opzioni di pianificazione di verifica e calibrazione.

#### **Verifica risultati non visualizzava il grafico a torta**

Quando si cambia l'intervallo di date in Cronologia e tendenze o si aggiorna la pagina, Verifica risultati non visualizza il grafico a torta.

## **Applicazione desktop di EFI ColorGuard**

#### **La verifica avviene due volte**

Per alcune stampanti Konica Minolta con un'unità IQ-501, la verifica avviene due volte.

#### **Fiery Verify era vuoto all'apertura**

In Cronologia: ultimi 30 giorni, quando è stato fatto doppio clic su Visualizza risultati, Fiery Verify era vuoto all'apertura.

#### **Il nome della pianificazione non viene visualizzato per i lavori con errori**

Quando si crea una pianificazione per un flusso di lavoro ILS nell'applicazione web EFI ColorGuard, la pianificazione viene attivata nell'applicazione desktop EFI ColorGuard all'ora specificata. Se il lavoro passa allo stato di errore e si elimina la pianificazione nell'applicazione Web EFI ColorGuard e si apre l'applicazione desktop EFI ColorGuard, il nome della pianificazione non viene visualizzato per i lavori con errori.

#### **Messaggio di errore a causa delle preimpostazioni di Proprietà del lavoro non valide**

Quando si crea una pianificazione con verifica automatica selezionata nell'applicazione cloud di EFI ColorGuard e la pianificazione comprende specifiche preimpostazioni di Proprietà del lavoro, potrebbe essere visualizzato un

messaggio nell'applicazione desktop di EFI ColorGuard che indica che il collegamento al dispositivo di misurazione integrata non ha funzionato durante la verifica automatica. Questo messaggio non è corretto.

Il messaggio dovrebbe indicare che il dispositivo di misurazione integrata non è compatibile con le preimpostazioni correnti di proprietà del lavoro.

#### **Le modifiche non vengono caricate in EFI ColorGuard**

Le preimpostazioni di verifica e i set di tolleranza modificati in Fiery Verify non vengono caricati sull'applicazione cloud di EFI ColorGuard.

## **Sincronizzazione EFI ColorGuard da desktop al sito web**

L'applicazione desktop EFI ColorGuard richiede fino a un minuto per la sincronizzazione quando si apportano modifiche sul sito web ColorGuard. Si prega di attendere un minuto dopo aver apportato modifiche sul sito web per l'aggiornamento dell'applicazione desktop.

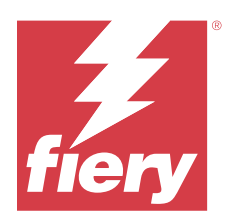

# EFI ColorGuard release di giugno 2022

# Requisiti di sistema

EFI ColorGuard è costituito da un'applicazione cloud all'indirizzo<https://iq.efi.com/colorguard/>e dall'applicazione desktop di EFI ColorGuard.

L'applicazione cloud di ColorGuard all'indirizzo<https://iq.efi.com/colorguard/>supporta i browser elencati di seguito.

- **•** Google Chrome
- **•** Microsoft Edge
- **•** Mozilla Firefox
- **•** Safari 11 o versioni successive

L'applicazione desktop di ColorGuard supporta i seguenti sistemi operativi a 64 bit.

- **•** macOS 10.13, o versioni successive
- **•** Microsoft Windows 7, 8.1, 10, 11

# Problemi risolti

# **Applicazione Web di EFI ColorGuard**

#### **Preimpostazioni verifica duplicate**

Quando si faceva clic sulla scheda Preimpostazioni verifica, venivano visualizzate le preimpostazioni di verifica duplicate anziché solo quelle predefinite.

#### **Lo spazio Crea pianificazione risulta selezionabile in modo non corretto**

Quando si passava il mouse nel punto in cui prima era presente l'opzione Crea pianificazione, lo spazio vuoto risultava selezionabile.

#### **Opzione Copia per set di valori di tolleranza G7**

Quando veniva creata una nuova preimpostazione della verifica, l'opzione Copia era supportata per i set di valori di tolleranza G7.

#### **Supporto periferica di misurazione in linea IQ-501**

L'opzione Esegui automaticamente la verifica con misurazione in linea appariva anche se la stampante Konica Minolta non era collegata alla periferica di misurazione in linea IQ-501.

#### **Alcune icone erano interrotte**

Nella dashboard EFI ColorGuard, quando si faceva clic sul menu, le icone EFI Ink Assistant e Hogan erano interrotte.

#### **Errore allineamento componenti dell'interfaccia utente**

Quando gli utenti del supporto facevano clic sull'opzione di cambio account, alcuni componenti dell'interfaccia utente non venivano allineati.

#### **L'opzione Cambia azienda non era disponibile in EFI ColorGuard**

Gli utenti per il supporto non potevano cambiare account in EFI ColorGuard senza uscire e accedere nuovamente.

#### **Link Annulla l'abbonamento alle notifiche tramite e-mail**

Il link Annulla l'abbonamento alle notifiche tramite e-mail nell'e-mail di stato della verifica visualizzava un messaggio che indica che il link era scaduto.

#### **Gli avvisi e-mail non venivano inviati**

Gli avvisi e-mail per la verifica pianificata in scadenza non venivano inviati. Tuttavia, venivano inviate e-mail di verifica con esito positivo o negativo in cui il link EFI ColorGuard non rimandava alla pagina EFI IQ.

#### **EFI ColorGuard La demo mostrava dettagli non corretti**

Quando si usciva dalla versione di prova EFI ColorGuard e si faceva clic su Prova demo in tempo reale, la sessione demo visualizzava i dettagli delle stampanti effettive dell'account della versione di prova. Inoltre, quando si usciva da EFI ColorGuard con una licenza di prova scaduta e si faceva clic su Prova demo in tempo reale, la sessione demo visualizzava un messaggio di licenza scaduta.

#### **Applicazione desktop di EFI ColorGuard**

#### **La chiave di descrizione del file non veniva aggiornata**

La chiave di descrizione del file non veniva aggiornatA per i set di campioni Striscia di controllo Japan Color.it8 e IT8.7-5.it8 per alcune stampanti.

#### **Tempo di caricamento della finestra In attesa**

Quando si accedeva a EFI ColorGuard, la finestra In attesa poteva richiedere alcuni minuti per caricarsi.

#### **L'opzione Verifica richiesta non funziona**

Quando si faceva clic su Verifica richiesta dopo aver creato una pianificazione di verifica, la pianificazione non veniva visualizzata nell'applicazione desktop EFI ColorGuard.

#### **La verifica avviene due volte**

Per alcune stampanti Konica Minolta con un'unità IQ-501, la verifica avviene due volte.

#### **Richieste di verifica completate venivano visualizzate in In attesa**

Le verifiche pianificate completate venivano visualizzate in In attesa. Tuttavia, In attesa non mostrava le richieste di verifica pianificate completate quando si usciva e si accedeva nuovamente a EFI ColorGuard. Inoltre, quando si faceva clic su Visualizza in Cronologia: ultimi 30 giorni, la finestra Fiery Verify appariva nella finestra EFI ColorGuard .

#### **Visualizza risultati per più flussi di lavoro**

In Cronologia: ultimi 30 giorni, quando si fa clic su Visualizza risultati per più flussi di lavoro, EFI ColorGuard si chiude improvvisamente.

#### **Alcune periferiche di misurazione non venivano visualizzate**

Nella finestra dei risultati della verifica Fiery Verify, quando si faceva clic su Calibra, alcune periferiche di misurazione non venivano visualizzate nella finestra Calibrazione Fiery.

#### **La finestra EFI ColorGuard non si chiudeva**

Quando si faceva clic sull'icona Altro (tre punti) e su Chiudi, la finestra dell'applicazione desktop EFI ColorGuard si riduceva a icona e non si chiudeva.

#### **Pianificazioni di verifica e calibrazione completate visualizzate in In attesa**

Le pianificazioni di verifica e calibrazione completate venivano visualizzate in In attesa, ma venivano visualizzate come completate in Cronologia: ultimi 30 giorni con l'ora non corretta. Tuttavia, le schede Cronologia: ultimi 30 giorni e In attesa erano aggiornate quando si usciva e si accedeva nuovamente a EFI ColorGuard.

#### **Fiery Verify era vuoto**

In Cronologia: ultimi 30 giorni, quando si faceva clic sull'icona Visualizza per controllare la stato e i risultati di una pianificazione in Fiery Verify, la finestra Fiery Verify era vuota.

## **Fiery Verify**

#### **Preimpostazione verifica della scala di grigi G7**

Quando si selezionava la preimpostazione di verifica della scala di grigi G7 per la misurazione di una pagina, veniva visualizzato un errore in Fiery Verify.

#### **La finestra Fiery Verify appariva nella finestra ColorGuard**

Una volta completata la pianificazione della verifica, quando si faceva clic su Visualizza risultati, la finestra Fiery Verify si apriva nella finestra ColorGuard.

#### **Il valore medio campioni fuori gamut non veniva calcolato**

Nella finestra dei risultati della verifica Fiery Verify, il valore medio campioni fuori gamut non veniva calcolato per il set di valori di tolleranza della stampa di convalida (International Standards Organization 12647-8:2012).

#### **Fiery Verify si apriva senza login a EFI ColorGuard**

Era possibile avviare Fiery Verify anche se non si accedeva a EFI ColorGuard.

#### **Ritardo nella visualizzazione dei risultati in Fiery Verify**

Quando si apriva Fiery Verify dalla finestra Cronologia, i risultati non venivano visualizzati immediatamente sul monitor.

# Problemi noti

### **Applicazione Web di EFI ColorGuard**

#### **Ritardo nella visualizzazione del nome della periferica**

Quando si seleziona Crea pianificazione, c'è un ritardo nella visualizzazione del nome della periferica nelle opzioni di pianificazione di verifica e calibrazione.

#### **Verifica risultati non visualizzava il grafico a torta**

Quando si cambia l'intervallo di date in Cronologia e tendenze o si aggiorna la pagina, Verifica risultati non visualizza il grafico a torta.

#### **Applicazione desktop di EFI ColorGuard**

#### **Fiery Verify era vuoto all'apertura**

In Cronologia: ultimi 30 giorni, quando è stato fatto doppio clic su Visualizza risultati, Fiery Verify era vuoto all'apertura.

#### **Le pianificazioni di verifica e la cronologia non si aggiornavano**

In alcuni casi, le Pianificazioni di verifica e la Cronologia: ultimi 30 giorni non erano aggiornate nell'applicazione desktop di EFI ColorGuard. Tuttavia, i dettagli venivano aggiornati quando si usciva e si accedeva di nuovo.

#### **Il nome della pianificazione non viene visualizzato per i lavori con errori**

Quando si crea una pianificazione per un flusso di lavoro ILS nell'applicazione web EFI ColorGuard, la pianificazione viene attivata nell'applicazione desktop EFI ColorGuard all'ora specificata. Se il lavoro passa allo stato di errore e si elimina la pianificazione nell'applicazione Web EFI ColorGuard e si apre l'applicazione desktop EFI ColorGuard, il nome della pianificazione non viene visualizzato per i lavori con errori.

#### **Messaggio di errore a causa delle preimpostazioni di Proprietà del lavoro non valide**

Quando si crea una pianificazione con verifica automatica selezionata nell'applicazione cloud di EFI ColorGuard e la pianificazione comprende specifiche preimpostazioni di Proprietà del lavoro, potrebbe essere visualizzato un messaggio nell'applicazione desktop di EFI ColorGuard che indica che il collegamento al dispositivo di misurazione integrata non ha funzionato durante la verifica automatica. Questo messaggio non è corretto.

Il messaggio dovrebbe indicare che il dispositivo di misurazione integrata non è compatibile con le preimpostazioni correnti di proprietà del lavoro.

#### **Le modifiche non vengono caricate in EFI ColorGuard**

Le preimpostazioni di verifica e i set di tolleranza modificati in Fiery Verify non vengono caricati sull'applicazione cloud di EFI ColorGuard.

#### **Sincronizzazione EFI ColorGuard da desktop al sito web**

L'applicazione desktop EFI ColorGuard richiede fino a un minuto per la sincronizzazione quando si apportano modifiche sul sito web ColorGuard. Si prega di attendere un minuto dopo aver apportato modifiche sul sito web per l'aggiornamento dell'applicazione desktop.

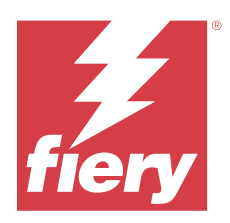

# EFI ColorGuard release di aprile 2022

# Requisiti di sistema

EFI ColorGuard è costituito da un'applicazione cloud all'indirizzo<https://iq.efi.com/colorguard/>e dall'applicazione desktop di EFI ColorGuard.

L'applicazione cloud di ColorGuard all'indirizzo<https://iq.efi.com/colorguard/>supporta i browser elencati di seguito.

- **•** Google Chrome
- **•** Microsoft Edge
- **•** Mozilla Firefox
- **•** Safari 11 o versioni successive

L'applicazione desktop di ColorGuard supporta i seguenti sistemi operativi a 64 bit.

- **•** macOS 10.13, o versioni successive
- **•** Microsoft Windows 7, 8.1, 10, 11

# Novità di questa versione

EFI ColorGuard

- **•** Supporto alle ultime preimpostazioni di tolleranza Fogra PSD 2022 (affiancato, relativo ai supporti, tinte piatte) e alle preimpostazioni di verifica (FOGRA51 – PSO Coated v3 + Fogra PSD 2022 relativo ai supporti e FOGRA51 – PSO Coated v3 + Fogra PSD 2022 affiancato) in EFI ColorGuard. Per la convalida della precisione cromatica in base ai criteri e alle definizioni di tolleranza del manuale 2022 Fogra Process Standard Digital (PSD).
- **•** Sono state aggiunte due nuove preimpostazioni di tolleranza (Stampa di convalida (ISO 12647-8:2021) Scala di controllo e stampa di convalida (ISO 12647-8:2021) - Grafico) a EFI ColorGuard. Per la convalida della precisione cromatica in base alla versione 2021 della stampa di convalida (ISO 12647-8).

#### Fiery Verify

- **•** Supporto delle più recenti preimpostazioni di tolleranza Fogra PSD 2022 (affiancato, relativo ai supporti, tinte piatte) in Fiery Verify. Per la convalida della precisione cromatica in base ai criteri e alle definizioni di tolleranza del manuale 2022 Fogra Process Standard Digital (PSD).
- **•** La modifica di G7 e Fogra set di valori di tolleranza PSD è ora limitata.

# Problemi risolti

## **Impossibile definire un intervallo di date personalizzato per più di 30 giorni**

In Cronologia e Tendenze > Intervallo personalizzato, non era possibile selezionare un intervallo di date superiore ai 30 giorni per visualizzare i dettagli relativi alla verifica.

## **EFI ColorGuard non rispondeva**

EFI ColorGuard non rispondeva quando si tentava di inviare una set di campioni di verifica a uno specifico strumento di misurazione integrato che non supporta i flussi di lavoro di verifica.

# Problemi noti

#### **Ritardo nella visualizzazione dei risultati in Fiery Verify**

Quando si apriva Fiery Verify dalla finestra Cronologia, i risultati non venivano visualizzati immediatamente sul monitor.

## **Applicazione desktop di EFI ColorGuard**

#### **Messaggio di errore a causa delle preimpostazioni di Proprietà del lavoro non valide**

Quando si crea una pianificazione con verifica automatica selezionata nell'applicazione cloud di EFI ColorGuard e la pianificazione comprende specifiche preimpostazioni di Proprietà del lavoro, potrebbe essere visualizzato un messaggio nell'applicazione desktop di EFI ColorGuard che indica che il collegamento al dispositivo di misurazione integrata non ha funzionato durante la verifica automatica. Questo messaggio non è corretto.

Il messaggio dovrebbe indicare che il dispositivo di misurazione integrata non è compatibile con le preimpostazioni correnti di proprietà del lavoro.

#### **Le modifiche non vengono caricate in EFI ColorGuard**

Le preimpostazioni di verifica e i set di tolleranza modificati in Fiery Verify non vengono caricati sull'applicazione cloud di EFI ColorGuard.

#### **Sincronizzazione EFI ColorGuard da desktop al sito web**

L'applicazione desktop EFI ColorGuard richiede fino a un minuto per la sincronizzazione quando si apportano modifiche sul sito web ColorGuard. Si prega di attendere un minuto dopo aver apportato modifiche sul sito web per l'aggiornamento dell'applicazione desktop.

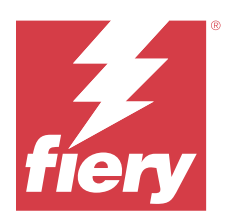

# Release di gennaio 2022 di EFI ColorGuard

# Requisiti di sistema

EFI ColorGuard è costituito da un'applicazione cloud all'indirizzo<https://iq.efi.com/colorguard/>e dall'applicazione desktop di EFI ColorGuard.

L'applicazione cloud di ColorGuard all'indirizzo<https://iq.efi.com/colorguard/>supporta i browser elencati di seguito.

- **•** Google Chrome
- **•** Microsoft Edge
- **•** Mozilla Firefox
- **•** Safari 11 o versioni successive

L'applicazione desktop di ColorGuard supporta i seguenti sistemi operativi a 64 bit.

- **•** macOS 10.13, o versioni successive
- **•** Microsoft Windows 7, 8.1, 10, 11

# Problemi risolti

## **Lo strumento di misurazione integrato non si collegava**

Su un computer Mac, quando si programmava una Verifica o una Verifica benchmark e si selezionava la casella di controllo Esegui automaticamente la verifica con lo strumento di misurazione integrato nell'applicazione Web di EFI ColorGuard e poi si apriva l'applicazione desktop di EFI ColorGuard, appariva un messaggio che indicava che il collegamento dello strumento di misurazione integrato non era riuscito.

# **Il dispositivo di misurazione integrato IQ-501 di Konica Minolta non appare in FieryMeasure**

Quando ci si collega a una stampante Konica Minolta con unità IQ-501, il dispositivo di misurazione integrato KM IQ-501 potrebbe non apparire nell'elenco degli Strumenti di FieryMeasure durante una verifica pianificata sull'applicazione desktop di EFI ColorGuard.

## **L'opzione Verifica automatica appare senza l'ultima patch Konica Minolta IQ-501**

Quando ci si collega a una stampante Konica Minolta con un'unità IQ-501, potrebbe essere visualizzata l'opzione Verifica automaticamente con lo strumento di misurazione integrato. Tuttavia, la funzione non è disponibile.

Per risolvere questo problema, assicurarsi di installare l'applicazione cloud patch più recente di EFI ColorGuard.

Per ulteriori informazioni sulle patch necessarie, vedere [EFI Communities](http://fiery.efi.com/EFICommunities/ColorGuardIQ501PatchList).

## **Lo strumento di misurazione non viene trovato quando si utilizzano le versioni precedenti di Fiery Color Profiler Suite eFiery Command WorkStation**

Le versioni di FieryMeasure contenute in Fiery Color Profiler Suite 5.0 (CPS) o versioni precedenti e il pacchetto 6.2 (CWS) Fiery Command WorkStation o versioni precedenti non sono completamente compatibili con EFI ColorGuard. Se CPS o CWS è aperto quando FieryMeasure viene avviato da ColorGuard, non è possibile trovare lo strumento di misurazione selezionato. Se ciò si verifica, chiudere CPS e CWS prima di eseguire la verifica colore con ColorGuard. Si consiglia di eseguire l'aggiornamento a Fiery Color Profiler Suite 5.1 o versione successiva, e del pacchetto 6.3 di Fiery Command WorkStation o versione successiva.

# Problemi noti

# **Applicazione desktop di EFI ColorGuard**

#### **Messaggio di errore a causa delle preimpostazioni di Proprietà del lavoro non valide**

Quando si crea una pianificazione con verifica automatica selezionata nell'applicazione cloud di EFI ColorGuard e la pianificazione comprende specifiche preimpostazioni di Proprietà del lavoro, potrebbe essere visualizzato un messaggio nell'applicazione desktop di EFI ColorGuard che indica che il collegamento al dispositivo di misurazione integrata non ha funzionato durante la verifica automatica. Questo messaggio non è corretto.

Il messaggio dovrebbe indicare che il dispositivo di misurazione integrata non è compatibile con le preimpostazioni correnti di proprietà del lavoro.

#### **Le modifiche non vengono caricate in EFI ColorGuard**

Le preimpostazioni di verifica e i set di tolleranza modificati in Fiery Verify non vengono caricati sull'applicazione cloud di EFI ColorGuard.

#### **Sincronizzazione EFI ColorGuard da desktop al sito web**

L'applicazione desktop EFI ColorGuard richiede fino a un minuto per la sincronizzazione quando si apportano modifiche sul sito web ColorGuard. Si prega di attendere un minuto dopo aver apportato modifiche sul sito web per l'aggiornamento dell'applicazione desktop.

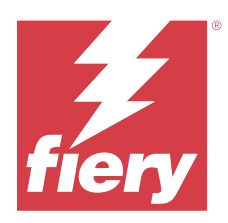

# Release di EFI ColorGuard dicembre 2021

# Requisiti di sistema

EFI ColorGuard è costituito da un'applicazione cloud all'indirizzo<https://iq.efi.com/colorguard/>e dall'applicazione desktop di EFI ColorGuard.

L'applicazione cloud di ColorGuard all'indirizzo<https://iq.efi.com/colorguard/>supporta i browser elencati di seguito.

- **•** Google Chrome
- **•** Microsoft Edge
- **•** Mozilla Firefox
- **•** Safari 11 o versioni successive

L'applicazione desktop di ColorGuard supporta i seguenti sistemi operativi a 64 bit.

- **•** macOS 10.13, o versioni successive
- **•** Microsoft Windows 7, 8.1, 10, 11

# Problemi risolti

## **Più voci per una singola misurazione di verifica**

Una volta completata la verifica manuale, automatica o benchmark, la voce potrebbe essere duplicata nelle applicazioni web EFI ColorGuard e desktop EFI ColorGuard.

# **La dashboard non è stata aggiornata dopo aver creato le pianificazioni di verifica**

Il pulsante Crea pianificazione potrebbe essere apparso sulla dashboard quando esistevano una o più pianificazioni.

## **Ritardo nel caricamento delle pagine**

Potrebbe essersi verificato un ritardo durante l'esecuzione delle seguenti operazioni:

- **•** Clic su Crea nuova pianificazione nella scheda Pianificazioni
- **•** Apertura della scheda Verifica preimpostazioni
- **•** Apertura della scheda Cronologia e tendenze

# **Visualizzazione di un messaggio non corretto quando viene caricata la scheda Cronologia e tendenze**

Quando si apriva la scheda Cronologia e tendenze, veniva visualizzato un messaggio di assenza dati disponibili.

# Problemi noti

# **Applicazione Web di EFI ColorGuard**

#### **Il dispositivo di misurazione integrato IQ-501 di Konica Minolta non appare in FieryMeasure**

Quando ci si collega a una stampante Konica Minolta con unità IQ-501, il dispositivo di misurazione integrato KM IQ-501 potrebbe non apparire nell'elenco degli Strumenti di FieryMeasure durante una verifica pianificata sull'applicazione desktop di EFI ColorGuard.

#### **L'opzione Verifica automatica appare senza l'ultima patch Konica Minolta IQ-501**

Quando ci si collega a una stampante Konica Minolta con un'unità IQ-501, potrebbe essere visualizzata l'opzione Verifica automaticamente con lo strumento di misurazione integrato. Tuttavia, la funzione non è disponibile.

Per risolvere questo problema, assicurarsi di installare l'applicazione cloud patch più recente di EFI ColorGuard.

Per ulteriori informazioni sulle patch necessarie, vedere [EFI Communities](http://fiery.efi.com/EFICommunities/ColorGuardIQ501PatchList).

## **Applicazione desktop di EFI ColorGuard**

#### **Messaggio di errore a causa delle preimpostazioni di Proprietà del lavoro non valide**

Quando si crea una pianificazione con verifica automatica selezionata nell'applicazione cloud di EFI ColorGuard e la pianificazione comprende specifiche preimpostazioni di Proprietà del lavoro, potrebbe essere visualizzato un messaggio nell'applicazione desktop di EFI ColorGuard che indica che il collegamento al dispositivo di misurazione integrata non ha funzionato durante la verifica automatica. Questo messaggio non è corretto.

Il messaggio dovrebbe indicare che il dispositivo di misurazione integrata non è compatibile con le preimpostazioni correnti di proprietà del lavoro.

#### **Le modifiche non vengono caricate in EFI ColorGuard**

Le preimpostazioni di verifica e i set di tolleranza modificati in Fiery Verify non vengono caricati sull'applicazione cloud di EFI ColorGuard.

## **Lo strumento di misurazione non viene trovato quando si utilizzano le versioni precedenti di Fiery Color Profiler Suite eFiery Command WorkStation**

Le versioni di FieryMeasure contenute in Fiery Color Profiler Suite 5.0 (CPS) o versioni precedenti e il pacchetto 6.2 (CWS) Fiery Command WorkStation o versioni precedenti non sono completamente compatibili con EFI ColorGuard. Se CPS o CWS è aperto quando FieryMeasure viene avviato da ColorGuard, non è possibile trovare lo strumento di misurazione selezionato. Se ciò si verifica, chiudere CPS e CWS prima di eseguire la verifica colore con ColorGuard. Si consiglia di eseguire l'aggiornamento a Fiery Color Profiler Suite 5.1 o versione successiva, e del pacchetto 6.3 di Fiery Command WorkStation o versione successiva.

#### **Sincronizzazione EFI ColorGuard da desktop al sito web**

L'applicazione desktop EFI ColorGuard richiede fino a un minuto per la sincronizzazione quando si apportano modifiche sul sito web ColorGuard. Si prega di attendere un minuto dopo aver apportato modifiche sul sito web per l'aggiornamento dell'applicazione desktop.

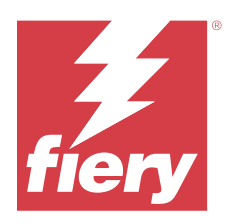

# EFI ColorGuard release luglio 2021

# Requisiti di sistema

EFI ColorGuard è costituito da un'applicazione cloud all'indirizzo<https://iq.efi.com/colorguard/>e dall'applicazione desktop di EFI ColorGuard.

L'applicazione cloud di ColorGuard all'indirizzo<https://iq.efi.com/colorguard/>supporta i browser elencati di seguito.

- **•** Google Chrome
- **•** Microsoft Edge
- **•** Mozilla Firefox
- **•** Safari 11 o versioni successive

L'applicazione desktop di ColorGuard supporta i seguenti sistemi operativi a 64 bit.

- **•** macOS 10.13, o versioni successive
- **•** Microsoft Windows 7, 8.1, 10, 11

# Novità di questa versione

EFI ColorGuard

**•** Trasferire un codice di attivazione della licenza non utilizzato a qualsiasi stampante

# Problemi noti

## **Applicazione Web di EFI ColorGuard**

#### **Il dispositivo di misurazione integrato IQ-501 di Konica Minolta non appare in FieryMeasure**

Quando ci si collega a una stampante Konica Minolta con unità IQ-501, il dispositivo di misurazione integrato KM IQ-501 potrebbe non apparire nell'elenco degli Strumenti di FieryMeasure durante una verifica pianificata sull'applicazione desktop di EFI ColorGuard.

#### **L'opzione Verifica automatica appare senza l'ultima patch Konica Minolta IQ-501**

Quando ci si collega a una stampante Konica Minolta con un'unità IQ-501, potrebbe essere visualizzata l'opzione Verifica automaticamente con lo strumento di misurazione integrato. Tuttavia, la funzione non è disponibile.

Per risolvere questo problema, assicurarsi di installare l'applicazione cloud patch più recente di EFI ColorGuard. Per ulteriori informazioni sulle patch necessarie, vedere [EFI Communities](http://fiery.efi.com/EFICommunities/ColorGuardIQ501PatchList).

## **Applicazione desktop di EFI ColorGuard**

#### **Messaggio di errore a causa delle preimpostazioni di Proprietà del lavoro non valide**

Quando si crea una pianificazione con verifica automatica selezionata nell'applicazione cloud di EFI ColorGuard e la pianificazione comprende specifiche preimpostazioni di Proprietà del lavoro, potrebbe essere visualizzato un messaggio nell'applicazione desktop di EFI ColorGuard che indica che il collegamento al dispositivo di misurazione integrata non ha funzionato durante la verifica automatica. Questo messaggio non è corretto.

Il messaggio dovrebbe indicare che il dispositivo di misurazione integrata non è compatibile con le preimpostazioni correnti di proprietà del lavoro.

#### **Le modifiche non vengono caricate in EFI ColorGuard**

Le preimpostazioni di verifica e i set di tolleranza modificati in Fiery Verify non vengono caricati sull'applicazione cloud di EFI ColorGuard.

#### **Lo strumento di misurazione non viene trovato quando si utilizzano le versioni precedenti di Fiery Color Profiler Suite eFiery Command WorkStation**

Le versioni di FieryMeasure contenute in Fiery Color Profiler Suite 5.0 (CPS) o versioni precedenti e il pacchetto 6.2 (CWS) Fiery Command WorkStation o versioni precedenti non sono completamente compatibili con EFI ColorGuard. Se CPS o CWS è aperto quando FieryMeasure viene avviato da ColorGuard, non è possibile trovare lo strumento di misurazione selezionato. Se ciò si verifica, chiudere CPS e CWS prima di eseguire la verifica colore con ColorGuard. Si consiglia di eseguire l'aggiornamento a Fiery Color Profiler Suite 5.1 o versione successiva, e del pacchetto 6.3 di Fiery Command WorkStation o versione successiva.

#### **Sincronizzazione EFI ColorGuard da desktop al sito web**

L'applicazione desktop EFI ColorGuard richiede fino a un minuto per la sincronizzazione quando si apportano modifiche sul sito web ColorGuard. Si prega di attendere un minuto dopo aver apportato modifiche sul sito web per l'aggiornamento dell'applicazione desktop.

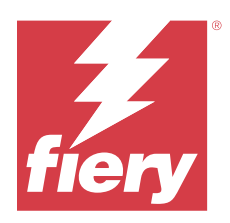

# EFI ColorGuard release di aprile 2021

# Requisiti di sistema

EFI ColorGuard è costituito da un'applicazione cloud all'indirizzo<https://iq.efi.com/colorguard/>e dall'applicazione desktop di EFI ColorGuard.

L'applicazione cloud di ColorGuard all'indirizzo<https://iq.efi.com/colorguard/>supporta i browser elencati di seguito.

- **•** Google Chrome
- **•** Microsoft Edge
- **•** Mozilla Firefox
- **•** Safari 11 o versioni successive

L'applicazione desktop di ColorGuard supporta i seguenti sistemi operativi a 64 bit.

- **•** macOS 10.13, o versioni successive
- **•** Microsoft Windows 7, 8.1, 10, 11

# Novità di questa versione

EFI ColorGuard

- **•** Supporto per le verifiche G7 ColorSpace e Substrate-Corrected Colorimetric Aims (SCCA)
- **•** Creare una pianificazione verifica benchmark
- **•** Importare riferimenti colore utente e set di campioni
- **•** Trasferire un codice di attivazione della licenza non utilizzato a qualsiasi stampante

#### Fiery Verify

**•** Supporto per le verifiche G7 ColorSpace e Substrate-Corrected Colorimetric Aims (SCCA)

# Problemi noti

# **Applicazione Web di EFI ColorGuard**

#### **Il dispositivo di misurazione integrato IQ-501 di Konica Minolta non appare in FieryMeasure**

Quando ci si collega a una stampante Konica Minolta con unità IQ-501, il dispositivo di misurazione integrato KM IQ-501 potrebbe non apparire nell'elenco degli Strumenti di FieryMeasure durante una verifica pianificata sull'applicazione desktop di EFI ColorGuard.

#### **L'opzione Verifica automatica appare senza l'ultima patch Konica Minolta IQ-501**

Quando ci si collega a una stampante Konica Minolta con un'unità IQ-501, potrebbe essere visualizzata l'opzione Verifica automaticamente con lo strumento di misurazione integrato. Tuttavia, la funzione non è disponibile.

Per risolvere questo problema, assicurarsi di installare l'applicazione cloud patch più recente di EFI ColorGuard.

Per ulteriori informazioni sulle patch necessarie, vedere [EFI Communities](http://fiery.efi.com/EFICommunities/ColorGuardIQ501PatchList).

## **Applicazione desktop di EFI ColorGuard**

#### **Messaggio di errore a causa delle preimpostazioni di Proprietà del lavoro non valide**

Quando si crea una pianificazione con verifica automatica selezionata nell'applicazione cloud di EFI ColorGuard e la pianificazione comprende specifiche preimpostazioni di Proprietà del lavoro, potrebbe essere visualizzato un messaggio nell'applicazione desktop di EFI ColorGuard che indica che il collegamento al dispositivo di misurazione integrata non ha funzionato durante la verifica automatica. Questo messaggio non è corretto.

Il messaggio dovrebbe indicare che il dispositivo di misurazione integrata non è compatibile con le preimpostazioni correnti di proprietà del lavoro.

#### **Le modifiche non vengono caricate in EFI ColorGuard**

Le preimpostazioni di verifica e i set di tolleranza modificati in Fiery Verify non vengono caricati sull'applicazione cloud di EFI ColorGuard.

## **Lo strumento di misurazione non viene trovato quando si utilizzano le versioni precedenti di Fiery Color Profiler Suite eFiery Command WorkStation**

Le versioni di FieryMeasure contenute in Fiery Color Profiler Suite 5.0 (CPS) o versioni precedenti e il pacchetto 6.2 (CWS) Fiery Command WorkStation o versioni precedenti non sono completamente compatibili con EFI ColorGuard. Se CPS o CWS è aperto quando FieryMeasure viene avviato da ColorGuard, non è possibile trovare lo strumento di misurazione selezionato. Se ciò si verifica, chiudere CPS e CWS prima di eseguire la verifica colore con ColorGuard. Si consiglia di eseguire l'aggiornamento a Fiery Color Profiler Suite 5.1 o versione successiva, e del pacchetto 6.3 di Fiery Command WorkStation o versione successiva.

#### **Sincronizzazione EFI ColorGuard da desktop al sito web**

L'applicazione desktop EFI ColorGuard richiede fino a un minuto per la sincronizzazione quando si apportano modifiche sul sito web ColorGuard. Si prega di attendere un minuto dopo aver apportato modifiche sul sito web per l'aggiornamento dell'applicazione desktop.

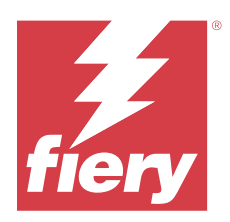

# EFI ColorGuard Versione novembre 2020

# Requisiti di sistema

EFI ColorGuard è costituito da un'applicazione cloud all'indirizzo<https://iq.efi.com/colorguard/>e dall'applicazione desktop di EFI ColorGuard.

L'applicazione cloud di ColorGuard all'indirizzo<https://iq.efi.com/colorguard/>supporta i browser elencati di seguito.

- **•** Google Chrome
- **•** Microsoft Edge
- **•** Mozilla Firefox
- **•** Safari 11 o versioni successive

L'applicazione desktop di ColorGuard supporta i seguenti sistemi operativi a 64 bit.

- **•** macOS 10.13, o versioni successive
- **•** Microsoft Windows 7, 8.1, 10, 11

# Novità di questa versione

EFI ColorGuard

- **•** Accesso a Gestione delle licenze da Dashboard del centro stampa.
- **•** Flusso di lavoro di onboarding aggiornato.

# Problemi risolti

# **Applicazione desktop di EFI ColorGuard**

#### **L'applicazione desktop di EFI ColorGuard potrebbe non aprirsi come finestra attiva**

Su un computer client Mac OS, se si fa clic sull'icona dell'applicazione desktop di EFI ColorGuard nella barra dei menu e si seleziona Apri EFI ColorGuard dall'elenco a discesa, l'applicazione potrebbe non aprirsi come finestra attiva. La finestra potrebbe essere ridotta a icona o nascosta dietro ad altre finestre.

# Problemi noti

## **Applicazione Web di EFI ColorGuard**

#### **Il dispositivo di misurazione integrato IQ-501 di Konica Minolta non appare in FieryMeasure**

Quando ci si collega a una stampante Konica Minolta con unità IQ-501, il dispositivo di misurazione integrato KM IQ-501 potrebbe non apparire nell'elenco degli Strumenti di FieryMeasure durante una verifica pianificata sull'applicazione desktop di EFI ColorGuard.

#### **L'opzione Verifica automatica appare senza l'ultima patch Konica Minolta IQ-501**

Quando ci si collega a una stampante Konica Minolta con un'unità IQ-501, potrebbe essere visualizzata l'opzione Verifica automaticamente con lo strumento di misurazione integrato. Tuttavia, la funzione non è disponibile.

Per risolvere questo problema, assicurarsi di installare l'applicazione cloud patch più recente di EFI ColorGuard.

Per ulteriori informazioni sulle patch necessarie, vedere [EFI Communities](http://fiery.efi.com/EFICommunities/ColorGuardIQ501PatchList).

## **Applicazione desktop di EFI ColorGuard**

#### **Messaggio di errore a causa delle preimpostazioni di Proprietà del lavoro non valide**

Quando si crea una pianificazione con verifica automatica selezionata nell'applicazione cloud di EFI ColorGuard e la pianificazione comprende specifiche preimpostazioni di Proprietà del lavoro, potrebbe essere visualizzato un messaggio nell'applicazione desktop di EFI ColorGuard che indica che il collegamento al dispositivo di misurazione integrata non ha funzionato durante la verifica automatica. Questo messaggio non è corretto.

Il messaggio dovrebbe indicare che il dispositivo di misurazione integrata non è compatibile con le preimpostazioni correnti di proprietà del lavoro.

#### **Le modifiche non vengono caricate in EFI ColorGuard**

Le preimpostazioni di verifica e i set di tolleranza modificati in Fiery Verify non vengono caricati sull'applicazione cloud di EFI ColorGuard.

#### **Lo strumento di misurazione non viene trovato quando si utilizzano le versioni precedenti di Fiery Color Profiler Suite eFiery Command WorkStation**

Le versioni di FieryMeasure contenute in Fiery Color Profiler Suite 5.0 (CPS) o versioni precedenti e il pacchetto 6.2 (CWS) Fiery Command WorkStation o versioni precedenti non sono completamente compatibili con EFI ColorGuard. Se CPS o CWS è aperto quando FieryMeasure viene avviato da ColorGuard, non è possibile trovare lo strumento di misurazione selezionato. Se ciò si verifica, chiudere CPS e CWS prima di eseguire la verifica colore con ColorGuard. Si consiglia di eseguire l'aggiornamento a Fiery Color Profiler Suite 5.1 o versione successiva, e del pacchetto 6.3 di Fiery Command WorkStation o versione successiva.

## **Sincronizzazione EFI ColorGuard da desktop al sito web**

L'applicazione desktop EFI ColorGuard richiede fino a un minuto per la sincronizzazione quando si apportano modifiche sul sito web ColorGuard. Si prega di attendere un minuto dopo aver apportato modifiche sul sito web per l'aggiornamento dell'applicazione desktop.

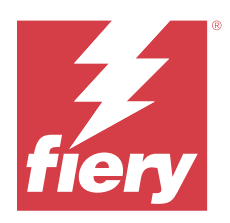

# EFI ColorGuard release di agosto 2020

# Requisiti di sistema

EFI ColorGuard è costituito da un'applicazione cloud all'indirizzo<https://iq.efi.com/colorguard/>e dall'applicazione desktop di EFI ColorGuard.

L'applicazione cloud di ColorGuard all'indirizzo<https://iq.efi.com/colorguard/>supporta i browser elencati di seguito.

- **•** Google Chrome
- **•** Microsoft Edge
- **•** Mozilla Firefox
- **•** Safari 11 o versioni successive

L'applicazione desktop di ColorGuard supporta i seguenti sistemi operativi a 64 bit.

- **•** macOS 10.13, o versioni successive
- **•** Microsoft Windows 7, 8.1, 10, 11

# Novità di questa versione

ColorGuard

- **•** Supporto per verifiche automatiche di misurazione in linea
- **•** Dashboard del negozio aggiornata
- **•** Sezione tendenze aggiornata nella scheda Cronologia
- **•** Supporto per scala di grigi G7 e verifiche mirate per G7

#### Fiery Verify

**•** Supporto per scala di grigi G7 e verifiche mirate per G7

# Problemi risolti

## **Calibrator 3 si chiude quando si annulla e si ricalibra immediatamente su macOS**

La versione per macOS di Calibrator 3 si chiude inaspettatamente quando si cerca di ricalibrare subito dopo l'annullamento di una sessione di calibrazione pianificata. Questo è limitato ai dispositivi Konica Minolta.

Per ovviare al problema, attendere 30 secondi prima della ricalibrazione.

### **Connessione USB Konica Minolta FD-9 a sistemi macOS 10.15**

Konica Minolta FD-9 non è in grado di misurare le patch page quando è collegato tramite cavo USB ai sistemi macOS 10.15. Utilizzare un cavo Ethernet per collegare KM FD-9 ai sistemi macOS 10.15 per misurare le patch page.

#### **La disinstallazione di Color Profiler Suite 5.1.x causa un errore di avvio**

Per i sistemi che eseguono Color Profiler Suite 5.1.x (CPS) e EFI ColorGuard, la disinstallazione di CPS 5.1x causa il non riuscito avviamento di ColorGuard. Le preimpostazioni di verifica personalizzate, i set di tolleranza personalizzati, i riferimenti colore importati o i set di campioni importati verranno rimossi da Fiery Verify. Reinstallare l'applicazione desktop di ColorGuard dopo aver disinstallato CPS per ripristinarne la funzionalità. Eseguire l'aggiornamento da CPS 5.1. x a CPS 5.2 o versioni successive per ovviare al problema.

#### **Visualizzazione dei set di pre-calibrazione con i set di calibrazione**

Durante la ricalibrazione dei dispositivi Canon che comprende le procedure pre-calibrazione, i set di precalibrazione potrebbero essere inclusi nell'elenco dei set di calibrazione selezionabili. Ignorare i set di calibrazione denominati Correzione automatica registrazione colore, Regolazione automatica gradazione - Totale, Regolazione automatica gradazione - Velocee Correzione delle gradazioni.

# Problemi noti

## **Applicazione Web di EFI ColorGuard**

#### **Il dispositivo di misurazione integrato IQ-501 di Konica Minolta non appare in FieryMeasure**

Quando ci si collega a una stampante Konica Minolta con unità IQ-501, il dispositivo di misurazione integrato KM IQ-501 potrebbe non apparire nell'elenco degli Strumenti di FieryMeasure durante una verifica pianificata sull'applicazione desktop di EFI ColorGuard.

#### **L'opzione Verifica automatica appare senza l'ultima patch Konica Minolta IQ-501**

Quando ci si collega a una stampante Konica Minolta con un'unità IQ-501, potrebbe essere visualizzata l'opzione Verifica automaticamente con lo strumento di misurazione integrato. Tuttavia, la funzione non è disponibile.

Per risolvere questo problema, assicurarsi di installare l'applicazione cloud patch più recente di EFI ColorGuard.

Per ulteriori informazioni sulle patch necessarie, vedere [EFI Communities](http://fiery.efi.com/EFICommunities/ColorGuardIQ501PatchList).

#### **Problemi con Internet Explorer 11**

Alcuni flussi di lavoro dell'applicazione cloud di ColorGuard riscontrano dei problemi in Internet Explorer 11. I problemi comprendono i tentativi di accesso non riusciti, il caricamento non corretto della pagina delle verifiche programmate e la visualizzazione non corretta degli elementi della pagina. Per evitare questi problemi, usare un browser alternativo.

# **Applicazione desktop di EFI ColorGuard**

#### **Messaggio di errore a causa delle preimpostazioni di Proprietà del lavoro non valide**

Quando si crea una pianificazione con verifica automatica selezionata nell'applicazione cloud di EFI ColorGuard e la pianificazione comprende specifiche preimpostazioni di Proprietà del lavoro, potrebbe essere visualizzato un messaggio nell'applicazione desktop di EFI ColorGuard che indica che il collegamento al dispositivo di misurazione integrata non ha funzionato durante la verifica automatica. Questo messaggio non è corretto.

Il messaggio dovrebbe indicare che il dispositivo di misurazione integrata non è compatibile con le preimpostazioni correnti di proprietà del lavoro.

#### **L'applicazione desktop di EFI ColorGuard potrebbe non aprirsi come finestra attiva**

Su un computer client Mac OS, se si fa clic sull'icona dell'applicazione desktop di EFI ColorGuard nella barra dei menu e si seleziona Apri EFI ColorGuard dall'elenco a discesa, l'applicazione potrebbe non aprirsi come finestra attiva. La finestra potrebbe essere ridotta a icona o nascosta dietro ad altre finestre.

#### **Le modifiche non vengono caricate in EFI ColorGuard**

Le preimpostazioni di verifica e i set di tolleranza modificati in Fiery Verify non vengono caricati sull'applicazione cloud di EFI ColorGuard.

## **Lo strumento di misurazione non viene trovato quando si utilizzano le versioni precedenti di Fiery Color Profiler Suite eFiery Command WorkStation**

Le versioni di FieryMeasure contenute in Fiery Color Profiler Suite 5.0 (CPS) o versioni precedenti e il pacchetto 6.2 (CWS) Fiery Command WorkStation o versioni precedenti non sono completamente compatibili con EFI ColorGuard. Se CPS o CWS è aperto quando FieryMeasure viene avviato da ColorGuard, non è possibile trovare lo strumento di misurazione selezionato. Se ciò si verifica, chiudere CPS e CWS prima di eseguire la verifica colore con ColorGuard. Si consiglia di eseguire l'aggiornamento a Fiery Color Profiler Suite 5.1 o versione successiva, e del pacchetto 6.3 di Fiery Command WorkStation o versione successiva.

## **Sincronizzazione EFI ColorGuard da desktop al sito web**

L'applicazione desktop EFI ColorGuard richiede fino a un minuto per la sincronizzazione quando si apportano modifiche sul sito web ColorGuard. Si prega di attendere un minuto dopo aver apportato modifiche sul sito web per l'aggiornamento dell'applicazione desktop.

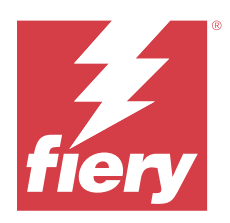

# EFI ColorGuard versione di marzo 2020

# Requisiti di sistema

EFI ColorGuard è costituito da un'applicazione cloud all'indirizzo<https://iq.efi.com/colorguard/>e dall'applicazione desktop di EFI ColorGuard.

L'applicazione cloud di ColorGuard all'indirizzo<https://iq.efi.com/colorguard/>supporta i browser elencati di seguito.

- **•** Google Chrome
- **•** Microsoft Edge
- **•** Mozilla Firefox
- **•** Safari 11 o versioni successive

L'applicazione desktop di ColorGuard supporta i seguenti sistemi operativi a 64 bit.

- **•** macOS 10.13, o versioni successive
- **•** Microsoft Windows 7, 8.1, 10, 11

# Novità di questa versione

ColorGuard

- **•** Annullare l'iscrizione agli avvisi e-mail
- **•** Rinominare o eliminare le preimpostazioni di verifica, riferimento colore, set di tolleranza o file di set di campioni
- **•** Visualizzare le informazioni sul colore per le preimpostazioni proprietà del lavoro

Fiery Verify

- **•** Supporto per EFI ES-3000 e altri strumenti di misurazione portatili per misurare singoli campioni
- **•** Selezione della modalità di misurazione per le misurazioni di singoli campioni

# Problema risolto

# **Applicazione Web di EFI ColorGuard**

#### **Impossibile eliminare i set di tolleranza personalizzati**

L'applicazione cloud di ColorGuard non supporta l'eliminazione o la ridenominazione dei set di tolleranza dopo la loro creazione.

# Problemi noti

## **Applicazione Web di EFI ColorGuard**

#### **Problemi con Internet Explorer 11**

Alcuni flussi di lavoro dell'applicazione cloud di ColorGuard riscontrano dei problemi in Internet Explorer 11. I problemi comprendono i tentativi di accesso non riusciti, il caricamento non corretto della pagina delle verifiche programmate e la visualizzazione non corretta degli elementi della pagina. Per evitare questi problemi, usare un browser alternativo.

## **Applicazione desktop di EFI ColorGuard**

#### **L'applicazione desktop di EFI ColorGuard potrebbe non aprirsi come finestra attiva**

Su un computer client Mac OS, se si fa clic sull'icona dell'applicazione desktop di EFI ColorGuard nella barra dei menu e si seleziona Apri EFI ColorGuard dall'elenco a discesa, l'applicazione potrebbe non aprirsi come finestra attiva. La finestra potrebbe essere ridotta a icona o nascosta dietro ad altre finestre.

#### **Calibrator 3 si chiude quando si annulla e si ricalibra immediatamente su macOS**

La versione per macOS di Calibrator 3 si chiude inaspettatamente quando si cerca di ricalibrare subito dopo l'annullamento di una sessione di calibrazione pianificata. Questo è limitato ai dispositivi Konica Minolta.

Per ovviare al problema, attendere 30 secondi prima della ricalibrazione.

#### **Connessione USB Konica Minolta FD-9 a sistemi macOS 10.15**

Konica Minolta FD-9 non è in grado di misurare le patch page quando è collegato tramite cavo USB ai sistemi macOS 10.15. Utilizzare un cavo Ethernet per collegare KM FD-9 ai sistemi macOS 10.15 per misurare le patch page.

#### **Le modifiche non vengono caricate in EFI ColorGuard**

Le preimpostazioni di verifica e i set di tolleranza modificati in Fiery Verify non vengono caricati sull'applicazione cloud di EFI ColorGuard.

#### **Lo strumento di misurazione non viene trovato quando si utilizzano le versioni precedenti di Fiery Color Profiler Suite eFiery Command WorkStation**

Le versioni di FieryMeasure contenute in Fiery Color Profiler Suite 5.0 (CPS) o versioni precedenti e il pacchetto 6.2 (CWS) Fiery Command WorkStation o versioni precedenti non sono completamente compatibili con EFI ColorGuard. Se CPS o CWS è aperto quando FieryMeasure viene avviato da ColorGuard, non è possibile trovare lo strumento di misurazione selezionato. Se ciò si verifica, chiudere CPS e CWS prima di eseguire la verifica colore con ColorGuard. Si consiglia di eseguire l'aggiornamento a Fiery Color Profiler Suite 5.1 o versione successiva, e del pacchetto 6.3 di Fiery Command WorkStation o versione successiva.

#### **La disinstallazione di Color Profiler Suite 5.1.x causa un errore di avvio**

Per i sistemi che eseguono Color Profiler Suite 5.1.x (CPS) e EFI ColorGuard, la disinstallazione di CPS 5.1x causa il non riuscito avviamento di ColorGuard. Le preimpostazioni di verifica personalizzate, i set di tolleranza personalizzati, i riferimenti colore importati o i set di campioni importati verranno rimossi da Fiery Verify. Reinstallare l'applicazione desktop di ColorGuard dopo aver disinstallato CPS per ripristinarne la funzionalità. Eseguire l'aggiornamento da CPS 5.1. x a CPS 5.2 o versioni successive per ovviare al problema.

#### **Sincronizzazione EFI ColorGuard da desktop al sito web**

L'applicazione desktop EFI ColorGuard richiede fino a un minuto per la sincronizzazione quando si apportano modifiche sul sito web ColorGuard. Si prega di attendere un minuto dopo aver apportato modifiche sul sito web per l'aggiornamento dell'applicazione desktop.

#### **Visualizzazione dei set di pre-calibrazione con i set di calibrazione**

Durante la ricalibrazione dei dispositivi Canon che comprende le procedure pre-calibrazione, i set di precalibrazione potrebbero essere inclusi nell'elenco dei set di calibrazione selezionabili. Ignorare i set di calibrazione denominati Correzione automatica registrazione colore, Regolazione automatica gradazione - Totale, Regolazione automatica gradazione - Velocee Correzione delle gradazioni.

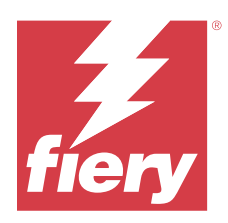

# Release di EFI ColorGuard dicembre 2019

# Requisiti di sistema

EFI ColorGuard è costituito da un'applicazione cloud all'indirizzo<https://iq.efi.com/colorguard/>e dall'applicazione desktop di EFI ColorGuard.

L'applicazione cloud di ColorGuard all'indirizzo<https://iq.efi.com/colorguard/>supporta i browser elencati di seguito.

- **•** Google Chrome
- **•** Microsoft Edge
- **•** Mozilla Firefox
- **•** Safari 11 o versioni successive

L'applicazione desktop di ColorGuard supporta i seguenti sistemi operativi a 64 bit.

- **•** macOS 10.13, o versioni successive
- **•** Microsoft Windows 7, 8.1, 10, 11

# Problemi noti

# **Applicazione Web di EFI ColorGuard**

#### **Impossibile eliminare i set di tolleranza personalizzati**

L'applicazione cloud di ColorGuard non supporta l'eliminazione o la ridenominazione dei set di tolleranza dopo la loro creazione.

#### **Problemi con Internet Explorer 11**

Alcuni flussi di lavoro dell'applicazione cloud di ColorGuard riscontrano dei problemi in Internet Explorer 11. I problemi comprendono i tentativi di accesso non riusciti, il caricamento non corretto della pagina delle verifiche programmate e la visualizzazione non corretta degli elementi della pagina. Per evitare questi problemi, usare un browser alternativo.

# **Applicazione desktop di EFI ColorGuard**

#### **Calibrator 3 si chiude quando si annulla e si ricalibra immediatamente su macOS**

La versione per macOS di Calibrator 3 si chiude inaspettatamente quando si cerca di ricalibrare subito dopo l'annullamento di una sessione di calibrazione pianificata. Questo è limitato ai dispositivi Konica Minolta.

Per ovviare al problema, attendere 30 secondi prima della ricalibrazione.

#### **Connessione USB Konica Minolta FD-9 a sistemi macOS 10.15**

Konica Minolta FD-9 non è in grado di misurare le patch page quando è collegato tramite cavo USB ai sistemi macOS 10.15. Utilizzare un cavo Ethernet per collegare KM FD-9 ai sistemi macOS 10.15 per misurare le patch page.

#### **Le modifiche non vengono caricate in EFI ColorGuard**

Le preimpostazioni di verifica e i set di tolleranza modificati in Fiery Verify non vengono caricati sull'applicazione cloud di EFI ColorGuard.

#### **Lo strumento di misurazione non viene trovato quando si utilizzano le versioni precedenti di Fiery Color Profiler Suite eFiery Command WorkStation**

Le versioni di FieryMeasure contenute in Fiery Color Profiler Suite 5.0 (CPS) o versioni precedenti e il pacchetto 6.2 (CWS) Fiery Command WorkStation o versioni precedenti non sono completamente compatibili con EFI ColorGuard. Se CPS o CWS è aperto quando FieryMeasure viene avviato da ColorGuard, non è possibile trovare lo strumento di misurazione selezionato. Se ciò si verifica, chiudere CPS e CWS prima di eseguire la verifica colore con ColorGuard. Si consiglia di eseguire l'aggiornamento a Fiery Color Profiler Suite 5.1 o versione successiva, e del pacchetto 6.3 di Fiery Command WorkStation o versione successiva.

#### **La disinstallazione di Color Profiler Suite 5.1.x causa un errore di avvio**

Per i sistemi che eseguono Color Profiler Suite 5.1.x (CPS) e EFI ColorGuard, la disinstallazione di CPS 5.1x causa il non riuscito avviamento di ColorGuard. Le preimpostazioni di verifica personalizzate, i set di tolleranza personalizzati, i riferimenti colore importati o i set di campioni importati verranno rimossi da Fiery Verify. Reinstallare l'applicazione desktop di ColorGuard dopo aver disinstallato CPS per ripristinarne la funzionalità. Eseguire l'aggiornamento da CPS 5.1. x a CPS 5.2 o versioni successive per ovviare al problema.

#### **Sincronizzazione EFI ColorGuard da desktop al sito web**

L'applicazione desktop EFI ColorGuard richiede fino a un minuto per la sincronizzazione quando si apportano modifiche sul sito web ColorGuard. Si prega di attendere un minuto dopo aver apportato modifiche sul sito web per l'aggiornamento dell'applicazione desktop.

#### **Visualizzazione dei set di pre-calibrazione con i set di calibrazione**

Durante la ricalibrazione dei dispositivi Canon che comprende le procedure pre-calibrazione, i set di precalibrazione potrebbero essere inclusi nell'elenco dei set di calibrazione selezionabili. Ignorare i set di calibrazione denominati Correzione automatica registrazione colore, Regolazione automatica gradazione - Totale, Regolazione automatica gradazione - Velocee Correzione delle gradazioni.

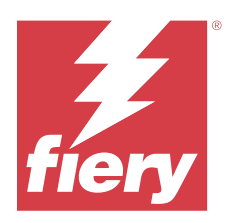

# Versione di EFI ColorGuard ottobre 2019

# Requisiti di sistema

EFI ColorGuard è costituito da un'applicazione cloud all'indirizzo<https://iq.efi.com/colorguard/>e dall'applicazione desktop di EFI ColorGuard.

L'applicazione cloud di ColorGuard all'indirizzo<https://iq.efi.com/colorguard/>supporta i browser elencati di seguito.

- **•** Google Chrome
- **•** Microsoft Edge
- **•** Mozilla Firefox
- **•** Safari 11 o versioni successive

L'applicazione desktop di ColorGuard supporta i seguenti sistemi operativi a 64 bit.

- **•** macOS 10.13, o versioni successive
- **•** Microsoft Windows 7, 8.1, 10

# Novità di questa versione

#### ColorGuard

- **•** Ricalibrate pianificate
- **•** Riepilogo centro stampa
- **•** Salvare le misurazioni precedenti come riferimenti colore

#### Fiery Verify

- **•** Etichette di verifica stampabili
- **•** Misurazione patch singola con strumenti di misurazione palmari
- **•** Supporto per file con estensioni .icc
- **•** Misurare i riferimenti e i campioni con l'integrazione FieryMeasure

# Problemi noti

## **Applicazione Web di EFI ColorGuard**

#### **Impossibile eliminare i set di tolleranza personalizzati**

L'applicazione cloud di ColorGuard non supporta l'eliminazione o la ridenominazione dei set di tolleranza dopo la loro creazione.

#### **Problemi con Internet Explorer 11**

Alcuni flussi di lavoro dell'applicazione cloud di ColorGuard riscontrano dei problemi in Internet Explorer 11. I problemi comprendono i tentativi di accesso non riusciti, il caricamento non corretto della pagina delle verifiche programmate e la visualizzazione non corretta degli elementi della pagina. Per evitare questi problemi, usare un browser alternativo.

## **Applicazione desktop di EFI ColorGuard**

#### **Connessione USB Konica Minolta FD-9 a sistemi macOS 10.15**

Konica Minolta FD-9 non è in grado di misurare le patch page quando è collegato tramite cavo USB ai sistemi macOS 10.15. Utilizzare un cavo Ethernet per collegare KM FD-9 ai sistemi macOS 10.15 per misurare le patch page.

#### **Le modifiche non vengono caricate in EFI ColorGuard**

Le preimpostazioni di verifica e i set di tolleranza modificati in Fiery Verify non vengono caricati sull'applicazione cloud di EFI ColorGuard.

#### **Lo strumento di misurazione non viene trovato quando si utilizzano le versioni precedenti di Fiery Color Profiler Suite eFiery Command WorkStation**

Le versioni di FieryMeasure contenute in Fiery Color Profiler Suite 5.0 (CPS) o versioni precedenti e il pacchetto 6.2 (CWS) Fiery Command WorkStation o versioni precedenti non sono completamente compatibili con EFI ColorGuard. Se CPS o CWS è aperto quando FieryMeasure viene avviato da ColorGuard, non è possibile trovare lo strumento di misurazione selezionato. Se ciò si verifica, chiudere CPS e CWS prima di eseguire la verifica colore con ColorGuard. Si consiglia di eseguire l'aggiornamento a Fiery Color Profiler Suite 5.1 o versione successiva, e del pacchetto 6.3 di Fiery Command WorkStation o versione successiva.

#### **La disinstallazione di Color Profiler Suite 5.1.x causa un errore di avvio**

Per i sistemi che eseguono Color Profiler Suite 5.1.x (CPS) e EFI ColorGuard, la disinstallazione di CPS 5.1x causa il non riuscito avviamento di ColorGuard. Le preimpostazioni di verifica personalizzate, i set di tolleranza personalizzati, i riferimenti colore importati o i set di campioni importati verranno rimossi da Fiery Verify. Reinstallare l'applicazione desktop di ColorGuard dopo aver disinstallato CPS per ripristinarne la funzionalità. Eseguire l'aggiornamento da CPS 5.1. x a CPS 5.2 o versioni successive per ovviare al problema.

#### **Sincronizzazione EFI ColorGuard da desktop al sito web**

L'applicazione desktop EFI ColorGuard richiede fino a un minuto per la sincronizzazione quando si apportano modifiche sul sito web ColorGuard. Si prega di attendere un minuto dopo aver apportato modifiche sul sito web per l'aggiornamento dell'applicazione desktop.

#### **Visualizzazione dei set di pre-calibrazione con i set di calibrazione**

Durante la ricalibrazione dei dispositivi Canon che comprende le procedure pre-calibrazione, i set di precalibrazione potrebbero essere inclusi nell'elenco dei set di calibrazione selezionabili. Ignorare i set di calibrazione denominati Correzione automatica registrazione colore, Regolazione automatica gradazione - Totale, Regolazione automatica gradazione - Velocee Correzione delle gradazioni.

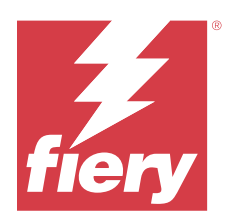

# EFI ColorGuard release di giugno 2019

# Requisiti di sistema

EFI ColorGuard è costituito da un'applicazione cloud all'indirizzo<https://iq.efi.com/colorguard/>e dall'applicazione desktop di EFI ColorGuard.

L'applicazione cloud di EFI ColorGuard all'indirizzo <https://iq.efi.com/colorguard/> supporta i browser elencati di seguito.

- **•** Google Chrome
- **•** Microsoft Edge
- **•** Mozilla Firefox
- **•** Safari 11 o versioni successive

L'applicazione desktop di EFI ColorGuard supporta solo i seguenti sistemi operativi a x64 bit.

- **•** macOS 10.13, o versioni successive
- **•** Microsoft Windows 7, 8.1, 10

# Novità introdotte in questa versione

Questa versione di ColorGuard introduce nuove caratteristiche.

- **• Verifica ora**: richiede immediatamente la verifica di un dispositivo, senza la necessità di creare una nuova verifica programmata.
- **• Applicazione desktop EFI ColorGuard v1.1**

# Problemi risolti

# **Applicazione desktop di EFI ColorGuard**

#### **Duplicare le preimpostazioni di verifica visualizzate**

Fiery Verify potrebbe visualizzare preimpostazioni di verifica duplicate. Le preimpostazioni di verifica duplicate vengono importate dall'account ColorGuard e sono identiche dal punto di vista funzionale.

#### **Duplicare i set di tolleranza visualizzati**

Fiery Verify potrebbe visualizzare set di tolleranza duplicati. I set di tolleranza duplicati vengono importati dall'account ColorGuard e sono identici dal punto di vista funzionale.

#### **Errore quando stampa patch pagine per strumenti di misurazione inline supportati**

Nell'applicazione desktop di EFI ColorGuard, il modulo FieryMeasure non riesce a stampare le pagine campione per l'uso con i dispositivi di misurazione inline supportati. Tutti gli altri strumenti di misurazione supportati funzionano come previsto in FieryMeasure.

#### **I caratteri a doppio byte vengono visualizzati in modo non corretto**

Nell'applicazione desktop di EFI ColorGuard, i caratteri a doppio byte vengono visualizzati in modo non corretto quando sono utilizzati nei nomi dei set di tolleranza o nei nomi delle preimpostazioni di verifica. Evitare l'uso di caratteri a doppio byte nei nomi dei set di tolleranza o nei nomi delle preimpostazioni di verifica.

#### **I caratteri a doppio byte impediscono il flusso di lavoro di verifica**

Nell'applicazione desktop di EFI ColorGuard, i caratteri a doppio byte nei nomi dei set di tolleranza o nei nomi di preimpostazione di verifica impediscono il completamento della flusso di lavoro di verifica. Evitare l'uso di caratteri a doppio byte nei nomi dei set di tolleranza o nei nomi delle preimpostazioni di verifica.

#### **Errore quando stampa patch pagine per strumenti di misurazione inline supportati**

Nell'applicazione desktop di EFI ColorGuard, il modulo FieryMeasure non riesce a stampare le pagine campione per l'uso con i dispositivi di misurazione inline supportati. Tutti gli altri strumenti di misurazione supportati funzionano come previsto in FieryMeasure.

# Problemi noti

## **Applicazione Web di EFI ColorGuard**

#### **Impossibile eliminare i set di tolleranza personalizzati**

L'applicazione cloud di ColorGuard non supporta l'eliminazione o la ridenominazione dei set di tolleranza dopo la loro creazione.

#### **Problemi con Internet Explorer 11**

Alcuni flussi di lavoro dell'applicazione cloud di ColorGuard riscontrano dei problemi in Internet Explorer 11. I problemi comprendono i tentativi di accesso non riusciti, il caricamento non corretto della pagina delle verifiche programmate e la visualizzazione non corretta degli elementi della pagina. Per evitare questi problemi, usare un browser alternativo.

#### **Applicazione desktop di EFI ColorGuard**

## **Lo strumento di misurazione non viene trovato quando si utilizzano le versioni precedenti di Fiery Color Profiler Suite eFiery Command WorkStation**

Le versioni di FieryMeasure contenute in Fiery Color Profiler Suite 5.0 (CPS) o versioni precedenti e il pacchetto 6.2 (CWS) Fiery Command WorkStation o versioni precedenti non sono completamente compatibili con EFI ColorGuard. Se CPS o CWS è aperto quando FieryMeasure viene avviato da ColorGuard, non è possibile trovare lo strumento di misurazione selezionato. Se ciò si verifica, chiudere CPS e CWS prima di eseguire la verifica colore con ColorGuard. Si consiglia di eseguire l'aggiornamento a Fiery Color Profiler Suite 5.1 o versione successiva, e del pacchetto 6.3 di Fiery Command WorkStation o versione successiva.

#### **Le modifiche non vengono caricate in EFI ColorGuard**

Le preimpostazioni di verifica e i set di tolleranza modificati in Fiery Verify non vengono caricati sull'applicazione cloud di EFI ColorGuard.

#### **Notifiche desktop disattivate su Mac**

Per Mac OS, chiudere l'applicazione desktop di EFI ColorGuard interrompe la ricezione delle notifiche.

#### **La disinstallazione di Color Profiler Suite 5.1.x causa un errore di avvio**

Per i sistemi che eseguono Color Profiler Suite 5.1.x (CPS) e EFI ColorGuard, la disinstallazione di CPS 5.1x causa il non riuscito avviamento di ColorGuard. Le preimpostazioni di verifica personalizzate, i set di tolleranza personalizzati, i riferimenti colore importati o i set di campioni importati verranno rimossi da Fiery Verify. Reinstallare l'applicazione desktop di ColorGuard dopo aver disinstallato CPS per ripristinarne la funzionalità. Eseguire l'aggiornamento da CPS 5.1. x a CPS 5.2 o versioni successive per ovviare al problema.

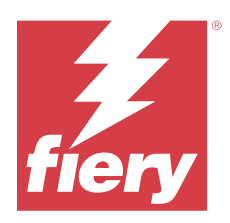

# EFI ColorGuard release di aprile 2019

# Requisiti di sistema

EFI ColorGuard è costituito da un'applicazione cloud all'indirizzo<https://iq.efi.com/colorguard/>e dall'applicazione desktop di EFI ColorGuard.

L'applicazione cloud di EFI ColorGuard all'indirizzo <https://iq.efi.com/colorguard/> supporta i browser elencati di seguito.

- **•** Google Chrome
- **•** Microsoft Edge
- **•** Mozilla Firefox
- **•** Safari 11 o versioni successive

L'applicazione desktop di EFI ColorGuard supporta i seguenti sistemi operativi a 64 bit.

- **•** macOS 10.13, o versioni successive
- **•** Microsoft Windows 7, 8.1, 10

# Problemi noti

# **Applicazione Web di EFI ColorGuard**

#### **Impossibile eliminare i set di tolleranza personalizzati**

L'applicazione cloud di ColorGuard non supporta l'eliminazione o la ridenominazione dei set di tolleranza dopo la loro creazione.

#### **Problemi con Internet Explorer 11**

Alcuni flussi di lavoro dell'applicazione cloud di ColorGuard riscontrano dei problemi in Internet Explorer 11. I problemi comprendono i tentativi di accesso non riusciti, il caricamento non corretto della pagina delle verifiche programmate e la visualizzazione non corretta degli elementi della pagina. Per evitare questi problemi, usare un browser alternativo.

# **Applicazione desktop di EFI ColorGuard**

### **Duplicare le preimpostazioni di verifica visualizzate**

Fiery Verify potrebbe visualizzare preimpostazioni di verifica duplicate. Le preimpostazioni di verifica duplicate vengono importate dall'account ColorGuard e sono identiche dal punto di vista funzionale.

#### **Duplicare i set di tolleranza visualizzati**

Fiery Verify potrebbe visualizzare set di tolleranza duplicati. I set di tolleranza duplicati vengono importati dall'account ColorGuard e sono identici dal punto di vista funzionale.

#### **Le modifiche non vengono caricate in EFI ColorGuard**

Le preimpostazioni di verifica e i set di tolleranza modificati in Fiery Verify non vengono caricati sull'applicazione cloud di EFI ColorGuard.

#### **Notifiche desktop disattivate su Mac**

Per Mac OS, chiudere l'applicazione desktop di EFI ColorGuard interrompe la ricezione delle notifiche.

#### **Errore quando stampa patch pagine per strumenti di misurazione inline supportati**

Nell'applicazione desktop di EFI ColorGuard, il modulo FieryMeasure non riesce a stampare le pagine campione per l'uso con i dispositivi di misurazione inline supportati. Tutti gli altri strumenti di misurazione supportati funzionano come previsto in FieryMeasure.

#### **La disinstallazione di Color Profiler Suite 5.1.x causa un errore di avvio**

Per i sistemi che eseguono Color Profiler Suite 5.1.x (CPS) e EFI ColorGuard, la disinstallazione di CPS 5.1x causa il non riuscito avviamento di ColorGuard. Le preimpostazioni di verifica personalizzate, i set di tolleranza personalizzati, i riferimenti colore importati o i set di campioni importati verranno rimossi da Fiery Verify. Reinstallare l'applicazione desktop di ColorGuard dopo aver disinstallato CPS per ripristinarne la funzionalità. Eseguire l'aggiornamento da CPS 5.1. x a CPS 5.2 o versioni successive per ovviare al problema.

#### **I caratteri a doppio byte vengono visualizzati in modo non corretto**

Nell'applicazione desktop di EFI ColorGuard, i caratteri a doppio byte vengono visualizzati in modo non corretto quando sono utilizzati nei nomi dei set di tolleranza o nei nomi delle preimpostazioni di verifica. Evitare l'uso di caratteri a doppio byte nei nomi dei set di tolleranza o nei nomi delle preimpostazioni di verifica.

#### **I caratteri a doppio byte impediscono il flusso di lavoro di verifica**

Nell'applicazione desktop di EFI ColorGuard, i caratteri a doppio byte nei nomi dei set di tolleranza o nei nomi di preimpostazione di verifica impediscono il completamento della flusso di lavoro di verifica. Evitare l'uso di caratteri a doppio byte nei nomi dei set di tolleranza o nei nomi delle preimpostazioni di verifica.